## Version P022 of VA-ONCE

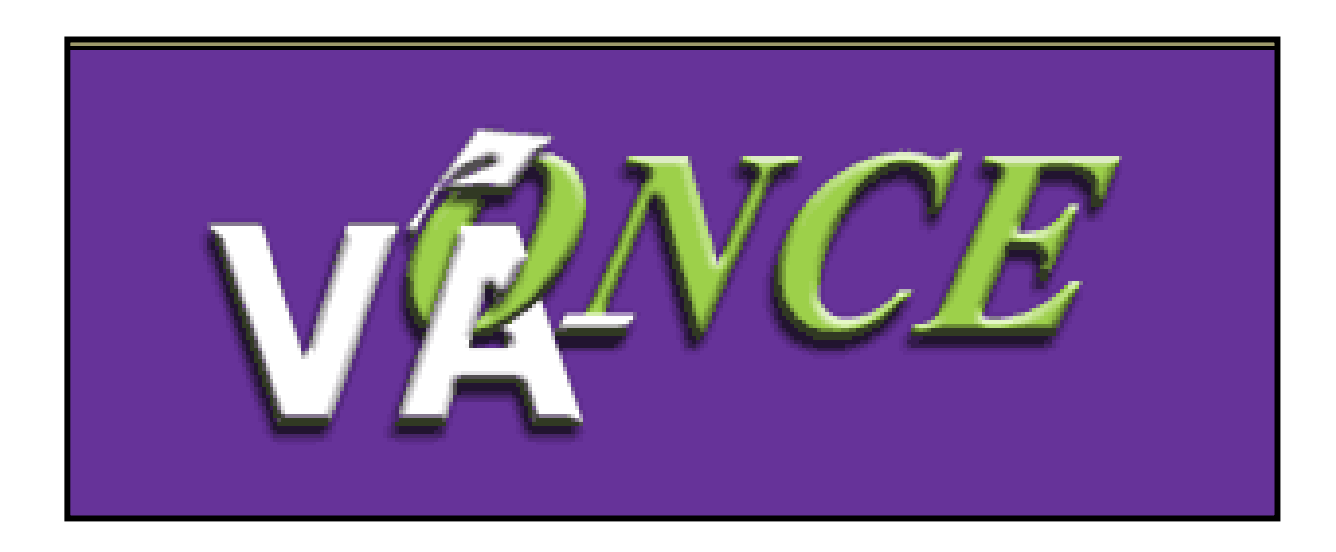

Installation Date 9/30/07

1

## **P022 contains many user requested fixes and enhancements.**

1) 'Guest Student' has been added to the Program filter on the Select Student page. Previously, school certifying officials were able to retrieve a list of guest students by selecting 'NA' from the Prior Credit drop down menu. Due to the change in prior credit reporting, the NA selection no longer retrieves a list of only guest students. The addition of 'Guest Student' to the Program Filter enables the SCO to find all guest students.

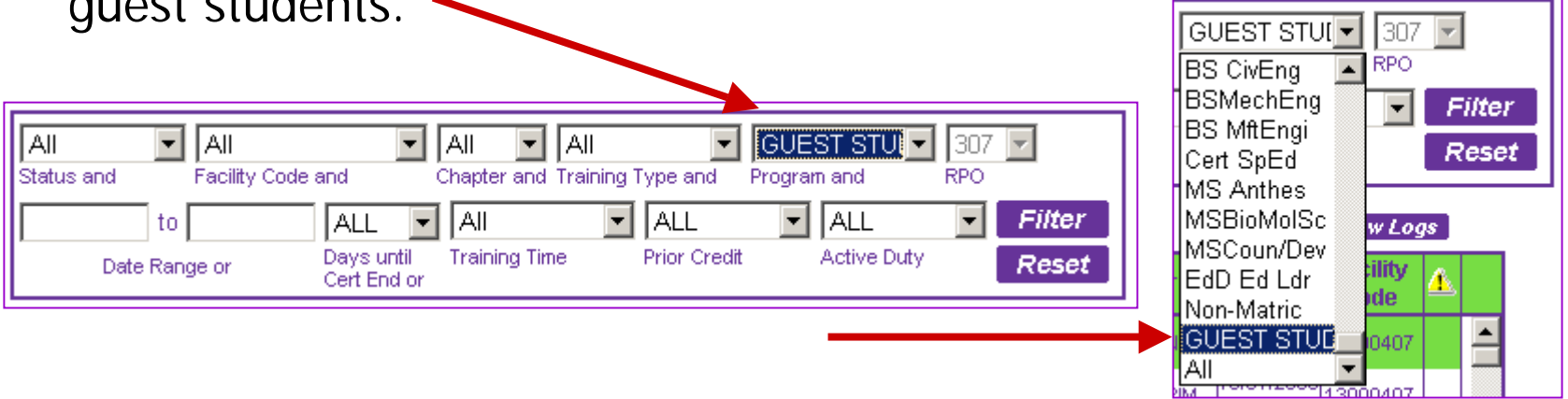

The following 3 changes are in the process of adopting a student.

2) The message received when trying to adopt a student that already exists at that facility code has been changed, and selecting OK will access the student as read-only.

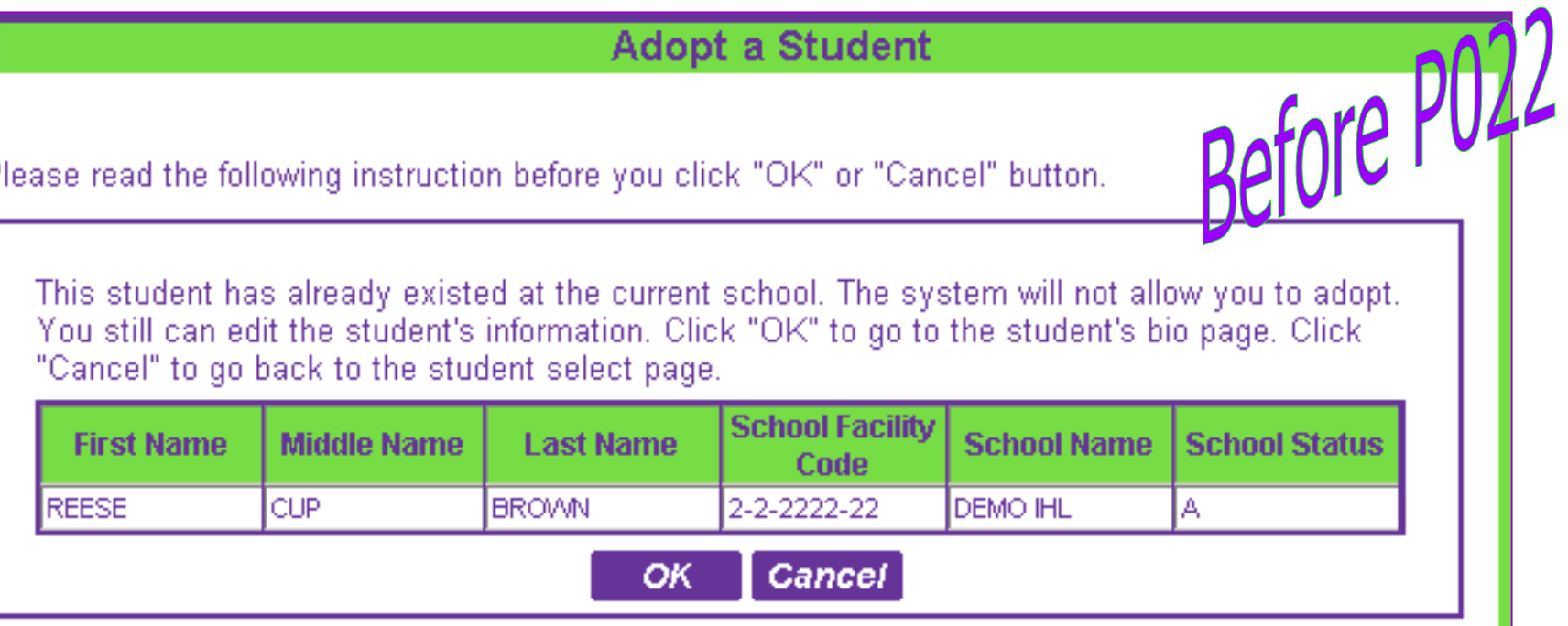

Clicking 'OK' at this point would allow access to the student's record and the capability to edit, but the student would still not appear on the list of active students. They had either been deleted or inactivated, but there was no way to tell which.

Note: is not list of stude

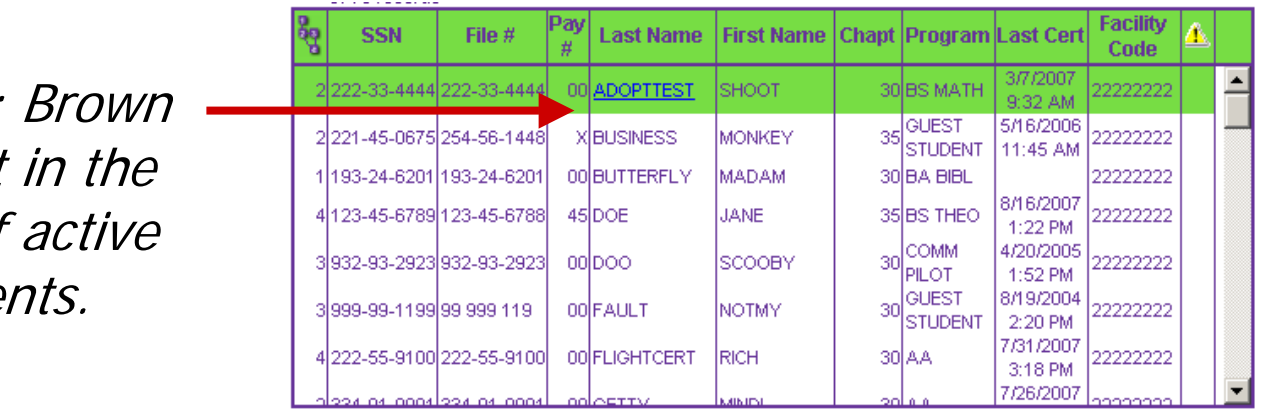

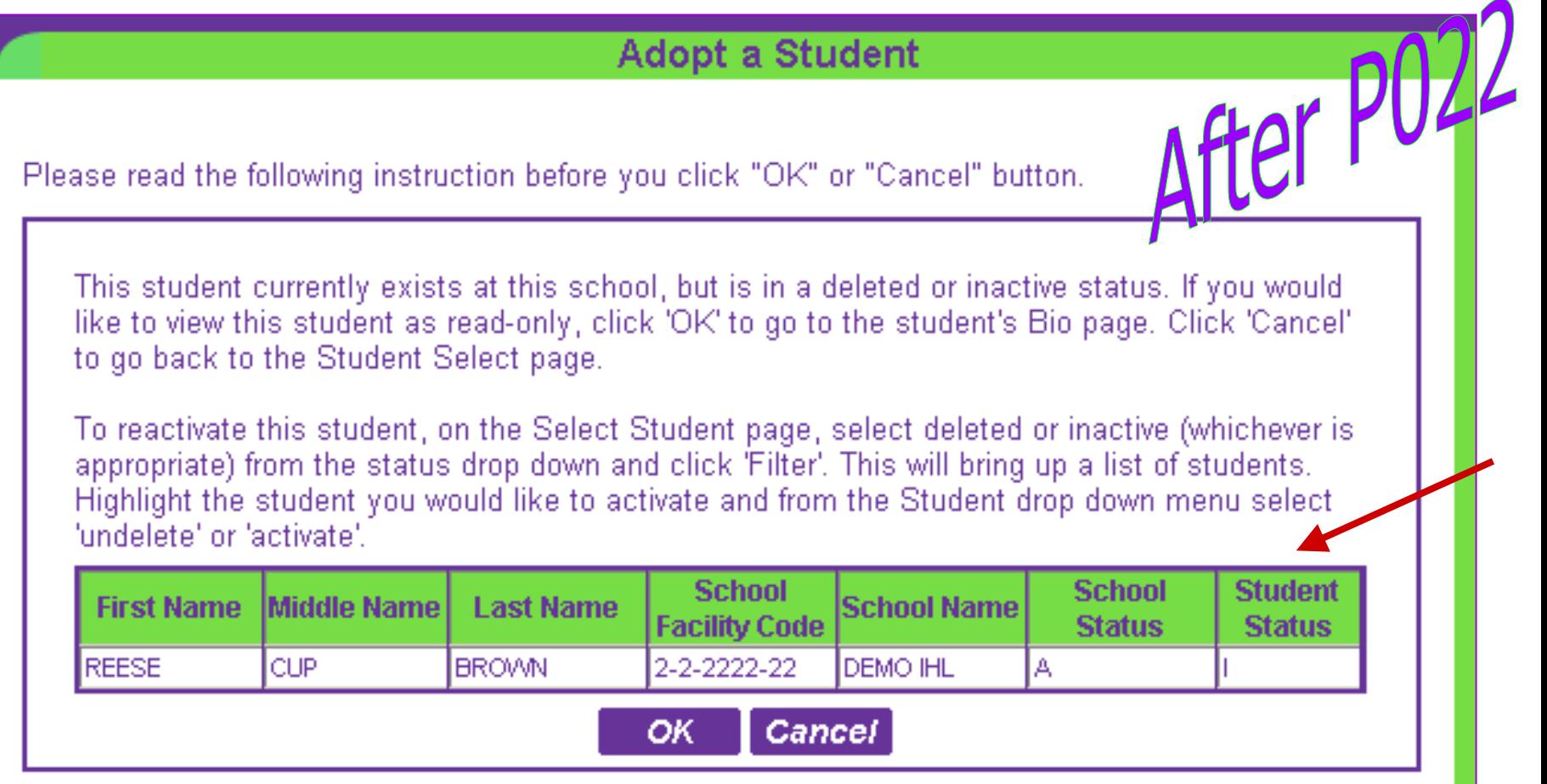

The message now states exactly what has happened. Also, a Student Status column has been added which indicates what status the student is in. Clicking 'OK' will now access this student as read-only.

| Student Status Key: | $I = Inactive$ |
|---------------------|----------------|
| $D = Deleted$       | $A = Active$   |

3) Inactive, withdrawn, and deleted facility codes no longer appear in the drop down menu when adopting a student. Note: this means that facilities who previously had two facility codes that were consolidated no longer have to select the active code on each adoption.

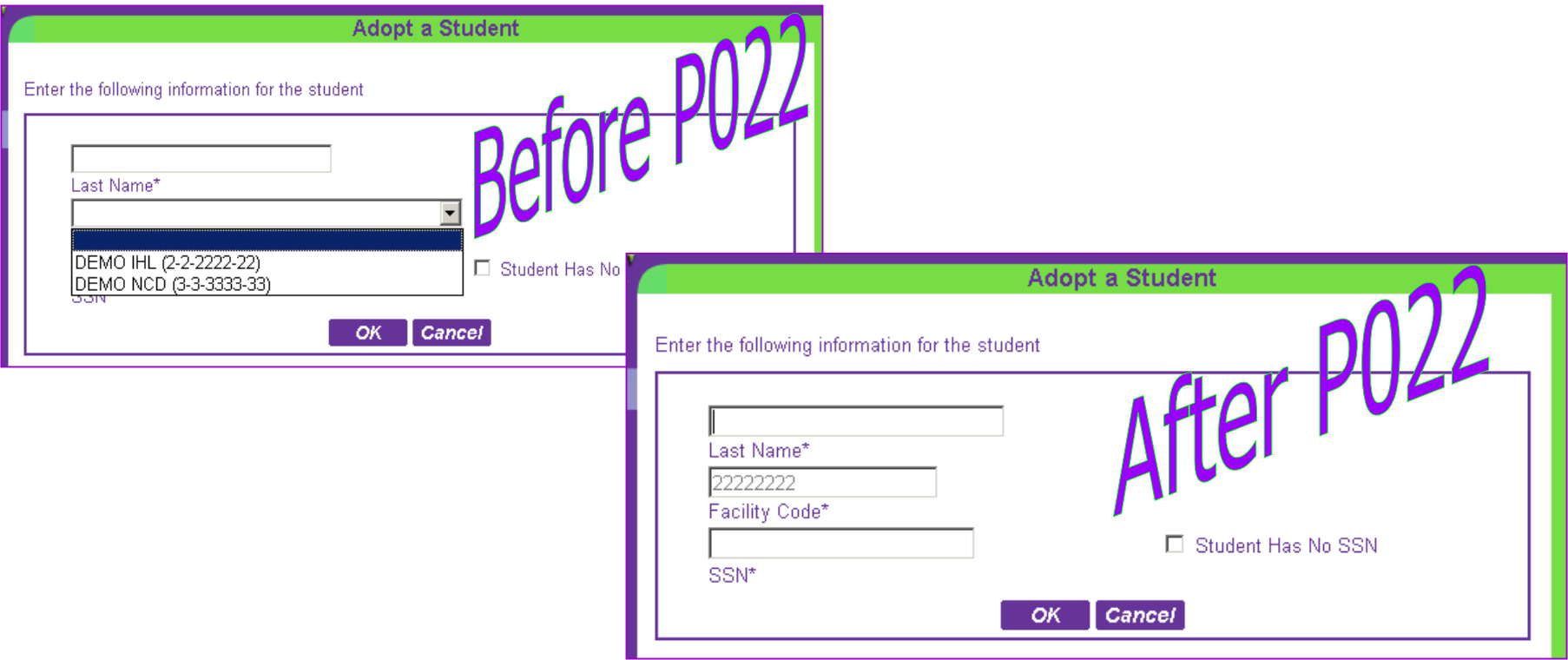

4) After typing in the SSN of the student, the **Enter** key now works as well as the 'OK' button.

5) If more than one adjustment is made, the second and subsequent adjustments dates are defaulted to blank. Previously the prior adjustment date was populated.

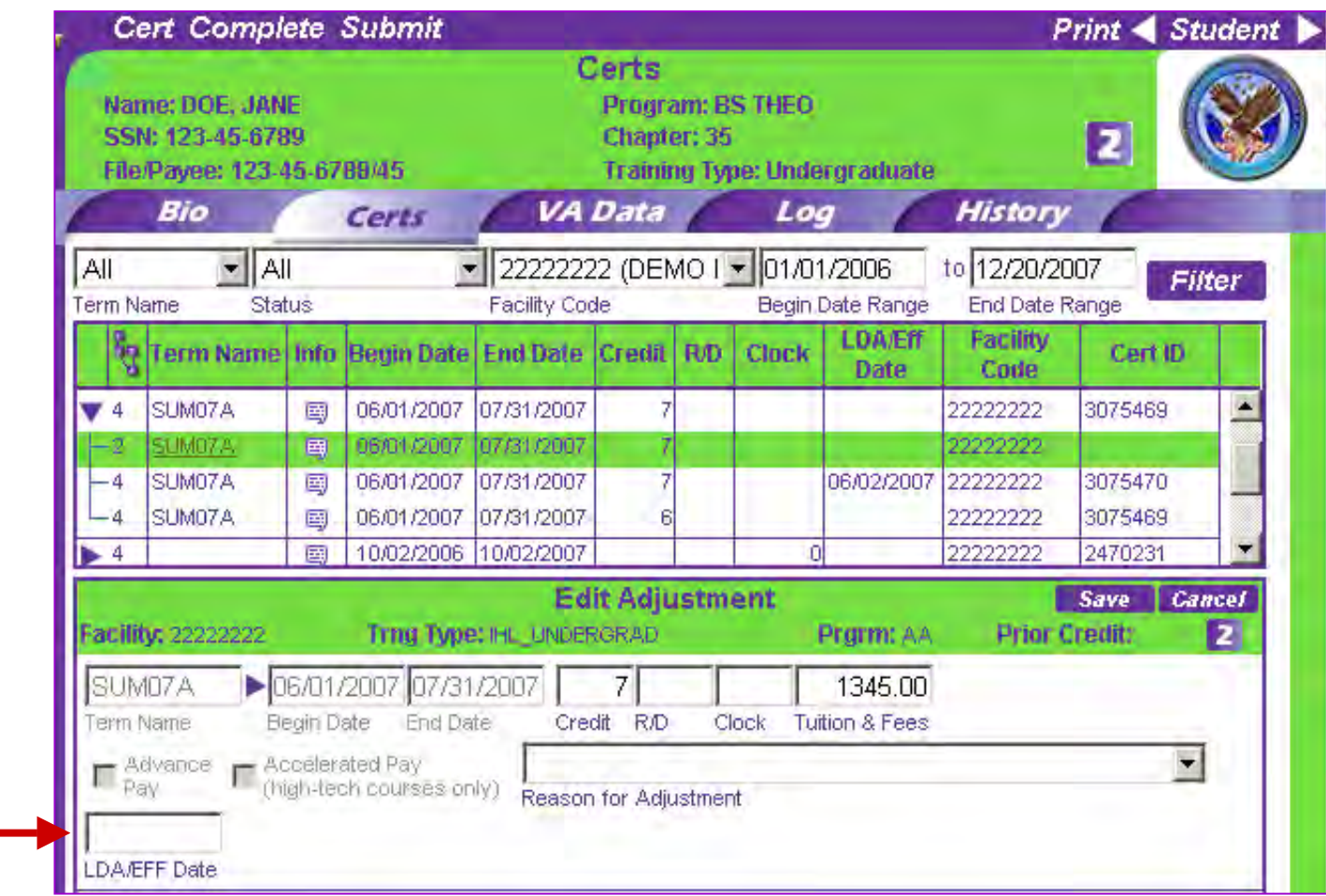

6) If the reason "Unsatisfactory Attendance, Progress, or Conduct" is selected, the date will default to the last day of the term, however, it can be changed. Previously this field could not be changed.

Note: The end of the term selected is 8-17-07, but the date was changed to 8-10-07.

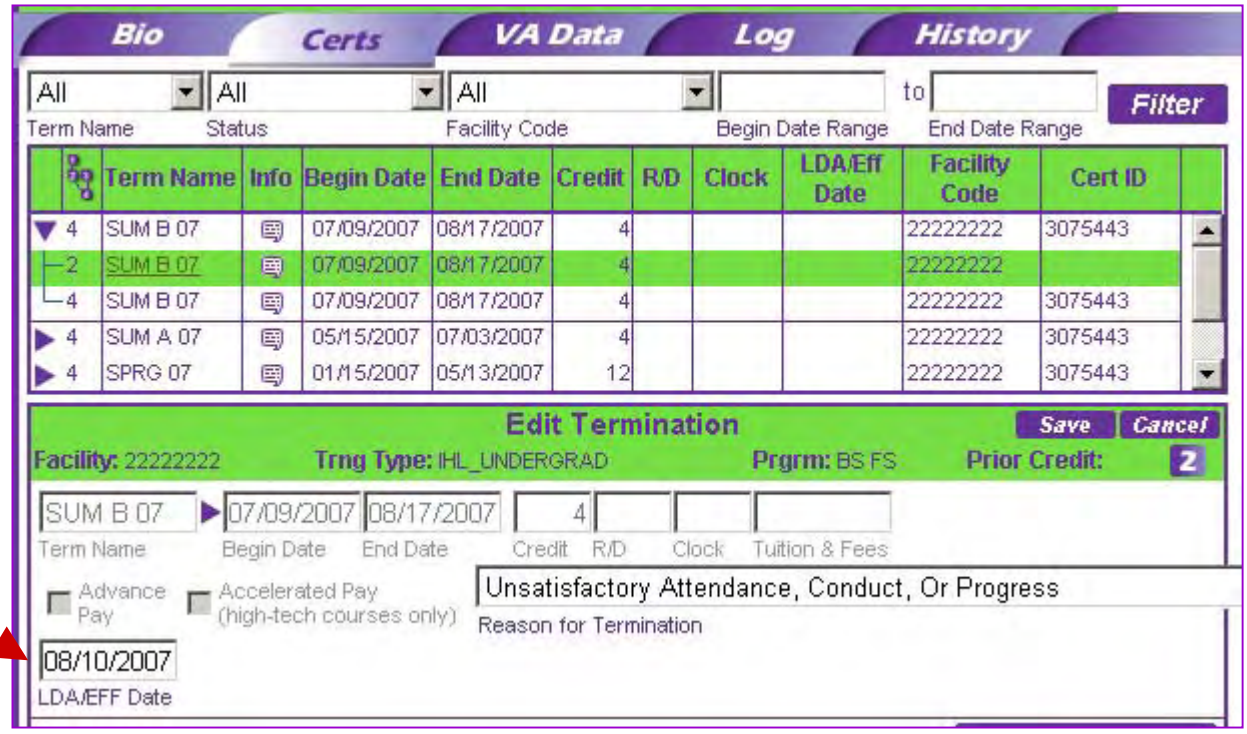

7) The tuition and fees field has been disabled on terminations, since they are not transmitted to the RPOs.

8) The error message that appeared on the BIO page when selecting 'XX' as the payee number for a Chapter 35 student has been removed, since XX is valid if the payee number is unknown.

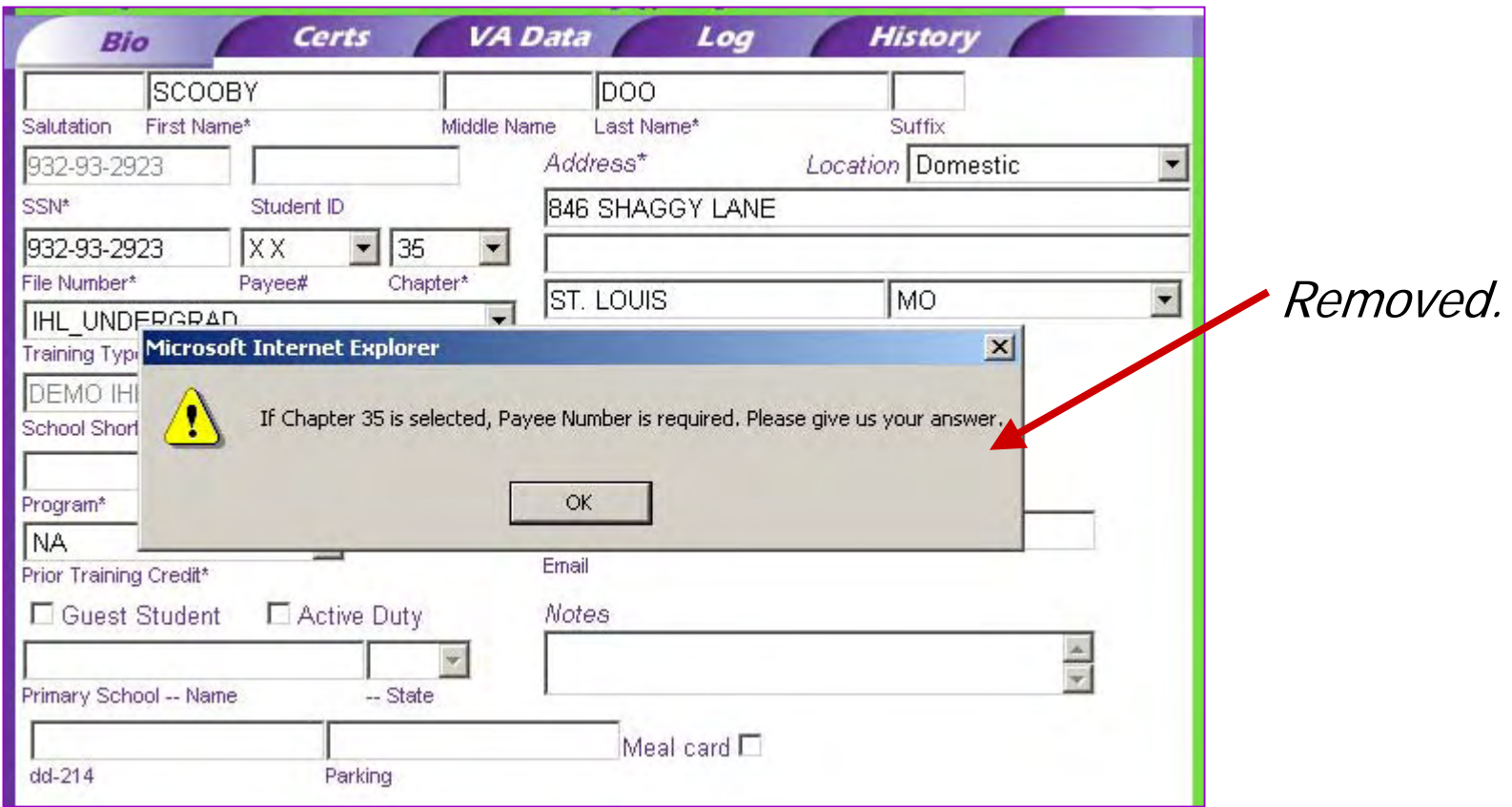

9) The edit which prevented more than one calendar year from being submitted on one certification has been removed. Retroactive certifications that span more than a calendar year can be included on one certification.

Note: Fall 2006, beginning 8-12-06 to Fall 2007, ending 12- 7-07 all have the same Cert  $ID$ 

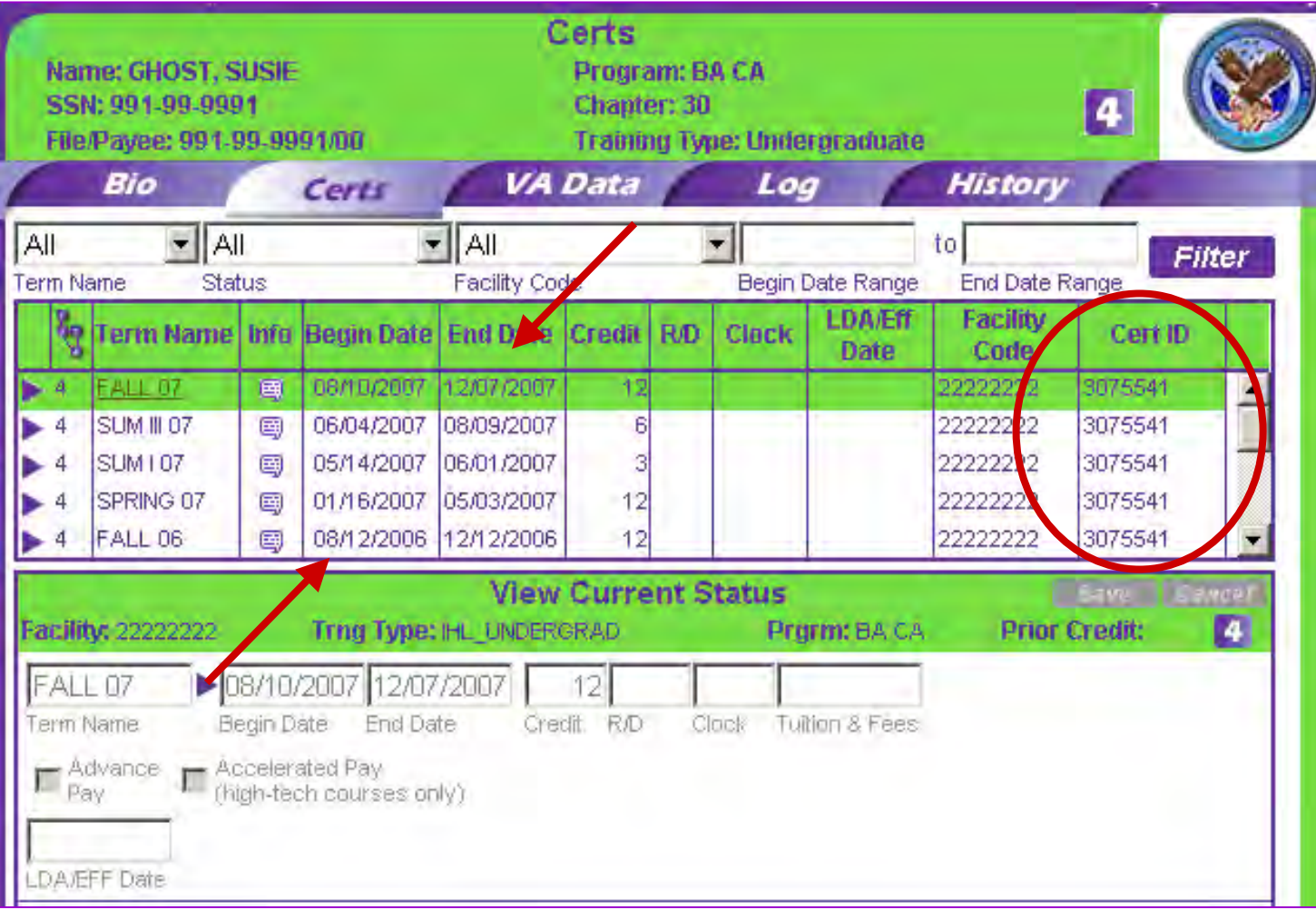

10) When Reports are enabled, the entire list of certifications will print when 'Reports Page' is selected, not just those shown on the screen.

11) The subject line of the email that is sent when the user requests that their password be emailed, has been changed from eCERT to VA-ONCE.

**From:** VA-ONCE@vba.va.gov [mailto:VA-ONCE@vba.va.gov] **Sent:** Wednesday, September 19, 2007 12:04 PM **Subject:** eCert Password Your eCert password is: **XXXXXXX From:** VA-ONCE@vba.va.gov [mailto:VA-ONCE@vba.va.gov] **Sent:** Wednesday, September 19, 2007 12:04 PM **Subject:** VA-ONCE Password Your VA-ONCE password is: **XXXXXXX**